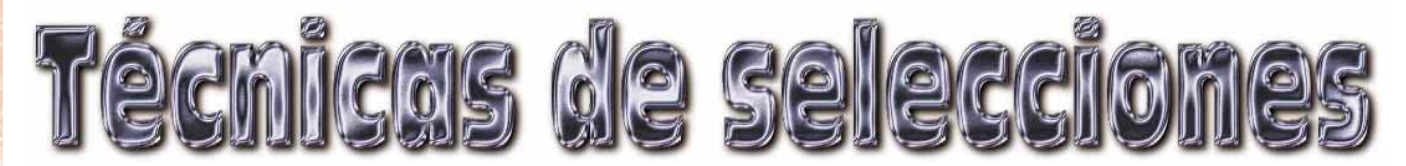

*1ª PARTE - En Photoshop las imágenes se pueden manipular usando una amplia gama de sofisticadas herramientas para corregirlas. Las áreas de una imagen se pueden seleccionar de tal modo que los cambios ocurran solamente en ese área. Existen varias herramientas y técnicas que se utilizan para aislar o para seleccionar una zona. Una selección es definida en la pantalla por líneas punteadas y se puede guardar para utilizarla posteriormente en un canal alfa (paleta Canales). Este mes, repasaremos las diferentes técnicas para modificar seleccciones.*

#### *Mover una selección*

El borde de una selección se puede cambiar para incluir un área diferente de una imagen. Con cualquier herramienta de selección, haz clic dentro de la selección, (ésta se convertirá en un puntero de selección) y arrastrándola, se colocará en un otro lugar. Para controlar el movimiento de una selección existente, utiliza las siguientes técnicas :

• Mantén pulsada la tecla de Mayús. después de haber empezado a arrastrar una selección para forzar un movimiento múltiple de 45 grados.

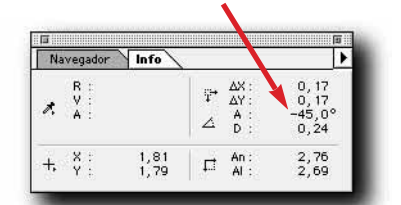

• Usa las flechas del teclado para mover los pixels de la selección uno por uno. • Mantén pulsada la tecla de Mayús. y utiliza las flechas del teclado para mover los pixeles de la selección de 10 en 10.

### *Guardar una selección*

Las selecciones se pueden guardar en máscaras como canales alfa (en la paleta Canales) para poder corregirlas o utilizarlas en el futuro. El método más sencillo para guardar una selección es haciendo clic en el botón "Guardar selección como canal", en la parte inferior de la paleta Canales.

Esto creará una máscara del área seleccionada en un nuevo canal usando las configuraciones de valor por defecto.

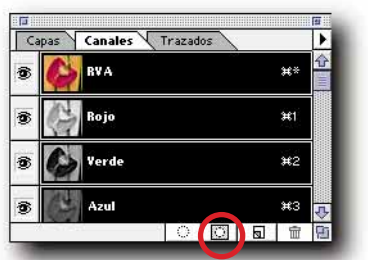

El nombre de un canal se puede cambiar haciendo doble clic en el mismo.

#### *Cargar una selección para la paleta Canales*

Una selección guardada se puede activar o recargar en una imagen seleccionando el canal alpha apropiado y haciendo clic en el botón "Cargar canal como selección", (el pequeño círculo de la parte inferior de la paleta Canales). También con estos atajos de teclados, haciendo Cmdo/Ctrl + clic en un canal alfa se cargará esa selección.

- Cmdo/Ctrl + clic canal Rojo
- Cmdo/Ctrl + clic canal Verde
- Cmdo/Ctrl + clic canal Azul
- $\cdot$  Cmdo/Ctrl + clic canal #4

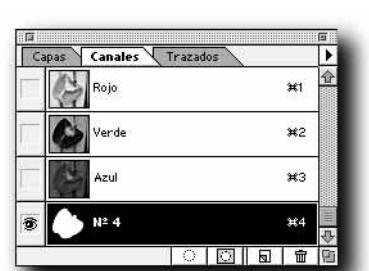

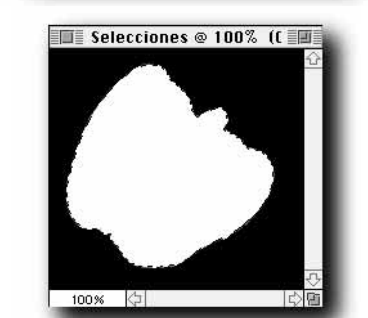

### *Cargar selecciones de Canales para la paleta Capas*

En veces de utilizar el comando del menú "Cargar selección", estos atajos cargan cualquier canal, máscara de capa, o máscara de transparencia con atajos de teclado son rápidos y fáciles de usar. • Cmdo/Ctrl+Opt/Alt + 1

- 
- = Cargar selección del Rojo
- Cmdo /Ctrl + Opt/Alt + 2
- = Cargar selección del Verde

• Cmdo /Ctrl + Opt/Alt + 3 = Cargar selección del Azul

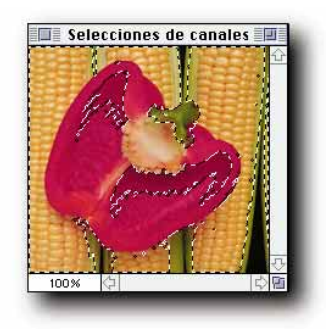

• Cmdo /Ctrl + clic Miniatura Máscara de capa = Máscara de capa seleccionada

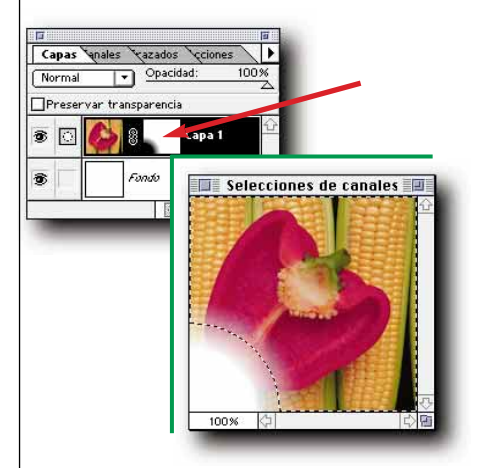

• Cmdo /Ctrl + clic Miniatura de capa = Máscara de transparencia seleccionada

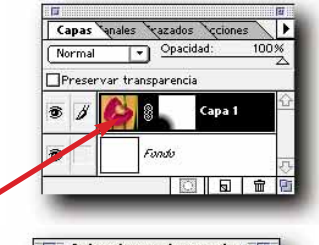

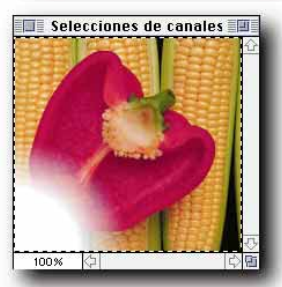

*• Cmdo(Mac) • Ctrl(Win) • Opt(Mac) • Alt(Win)*

#### *Visualizar los principales canales*

- $\cdot$  Cmdo /Ctrl + 1 = Canal Rojo
- $\bullet$  Cmdo /Ctrl + 2 = Canal Verde
- $\cdot$  Cmdo /Ctrl + 3 = Canal Azul
- Cmdo /Ctrl +  $4 =$  Canal  $\#$  4

## *Manipulaciones sencillas*

Puedes realizar las más potentes manipulaciones directamente en la paleta Canales. Use las siguientes combinaciones de teclas:

*Para agregar* una selección guardada a una selección existente activa:

1. Cmdo/Ctrl + clic sobre el canal que quiere cargar como canal de selección. 2. Mantenga las teclas Cmdo/Ctrl + Mayús. y haga clic sobre otro canal.

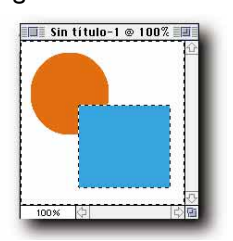

*Para restar* una selección guardada a una selección existente activa:

1. Cmdo/Ctrl + clic sobre el canal que quiere cargar como canal de selección. 2. Mantenga las teclas Cmdo/Ctrl + Opt./Alt, y haga clic sobre otro canal.

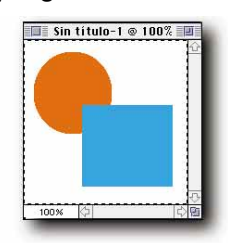

*Para cargar la intersección* de una selección guardada y una selección existente activa:

1. Cmdo/Ctrl + clic sobre el canal que quiere cargar como canal de selección. 2. Mantenga las teclas Cmdo/Ctrl + Opt./ Alt.+ Mayús. y haga clic sobre otro canal.

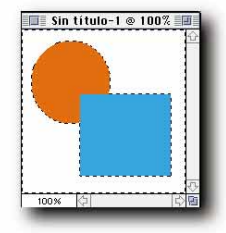

### *Añadir a una selección*

A una selección existente se puede agregar una o más áreas de una imagen al mismo tiempo. Para agregar a una selección existente, mantenga la tecla Mayús. y utilice cualquier herramienta de selección (marco, lazo, varita mágica).

### *Suprimir una selección*

Para suprimir una selección existente , mantén pulsada la tecla Opt/Alt y utiliza cualquier herramienta de selección (marco, lazo, varita mágica). El área nuevamente seleccionada será eliminada de la selección original.

#### *Seleccionar una porción de una selección existente*

Una porción de una imagen existente puede ser seleccionada manteniendo pulsada las teclas Opt/Alt + Mayús y utilizando cualquier herramienta de selección (Lazo, Lazo poligonal, Marco). El área nuevamente seleccionada seguirá seleccionada con el resto de la selección original.

### *Invertir una selección*

Invertir una selección significa que todos los pixeles que están fuera de la selección original, se seleccionan y que todos los pixeles dentro de la selección original se deseleccionan. Esto puede ser útil para seleccionar un objeto complejo sobre un fondo simple. Selecciona el fondo simple e invierte la imagen para alcanzar una selección del objeto complejo. Para invertir una selección existente, elige "Invertir" en el menú Selección.

## *Bordear una selección*

Los bordes de una selección activa pueden ser suavizados aplicando un calado a la selección. La aplicación del calado Selección/Calar se suavizará gradualmente fuera de los bordes del área seleccionada. El suavizado de los bordes irá del interior al exterior de área seleccionada. Por ejemplo, si se aplica un borde de 10 pixeles, el suavizado irá desde 5 pixeles dentro de la selección, hasta 5 pixeles fuera de la selección. También se puede modificar un borde de calado en las selecciones hechas con las herramientas Lazo y Marco.

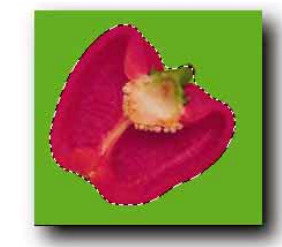

*Pimentón con un calado de 5 pixels*

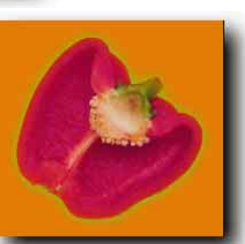

*Pimentón seleccionado*

# *Modificar una selección*

Estas son las cuatro siguientes opciones para modificar una selección activa (en el menú Selección/Modificar).

*• El borde:* este comando crea una selección alrededor del perímetro de la selección original. La anchura de la nueva selección del borde se especifica, con una anchura de 8 pixels. La selección resultante se extenderá de 4 pixeles interiores y 4 pixeles fuera. El comando "Borde" puede ser útil para aislar el borde de un objeto de un fondo compuesto.

Selecciona un borde del objeto y suavízalo para sustituir su contorneo áspero por una combinación más natural del objeto en su fondo.

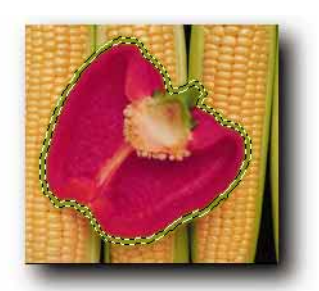

#### *• Redondear*

Agrega o resta pixeles de los bordes de una selección áspera o dentada .

*• Expandir* Aumenta la talla de una selección. *• Contraer*

Disminuye la talla de una selección.

# *Extender*

Amplía una selección existente para incluir los pixeles adyacentes que caen dentro del rango de tolerancia especificado. Utiliza el rango de tolerancia especificado en la herramienta de la varita mágica.

*Selección con un rango de tolerancia de 50*

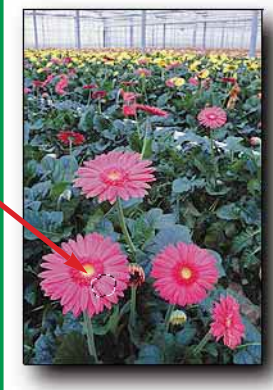

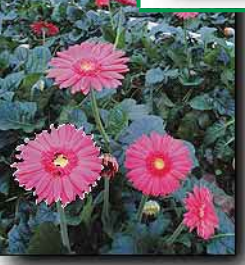

*Ampliación de la selección a los pixeles adyacentes*